# **TileCalibWeb Robot tool for ATLAS Calorimeter conditions and calibrations data handling in Run 3**

*Yuri* Smirnov<sup>1,\*</sup>, *Dhiman* Chakraborty<sup>1</sup>, *Elliot* Parrish<sup>1</sup>, *Alexander* Solodkov<sup>2</sup>, and *Pavol* Strizenec<sup>3</sup>, on behalf of the ATLAS Collaboration<sup>†</sup>

<sup>1</sup>Northern Illinois University, Department of Physics, DeKalb, IL 60155, United States of America <sup>2</sup>Institute for High Energy Physics of NRC Kurchatov Institute (IHEP), 142281 Protvino, Russia 3 Institute of Experimental Physics SAS, Slovak Academy of Sciences, 04001 Kosice, Slovakia

> **Abstract.** Every sub-detector in the ATLAS experiment at the LHC, including Liquid Argon and TileCal, writes conditions and calibration data into an ORACLE Database (DB). In order to provide an interface for reliable interactions both with the Conditions Online and Offline DBs a unique semiautomatic web based application, TileCalibWeb Robot, has been developed. TileCalibWeb is being used in LHC Run 3 by ATLAS Calorimeter data preparation, data quality and calibration experts as well as by shifters on duty. The architecture and functionality of the tool is discussed. Use cases for updating the conditions data of various types and formats are presented. The interface provides the user with the option to choose the strategy of the DB update. Options include a short text input typed directly into the browser as well as more complicated methods using data files prepared in advance. TileCalibWeb significantly simplifies the procedure of the preparation and writing of conditions and calibration data both into Online and Offline DBs in parallel, verifies user input and automatically publishes bookkeeping records.

### **1 Introduction**

ATLAS is the general purpose detector [1] operating at the Large Hadron Collider (LHC) at CERN. The calorimeter system of ATLAS covers the pseudorapidity range |η| < 4.9 and it is comprised by five sub-detectors shown in Figure 1.

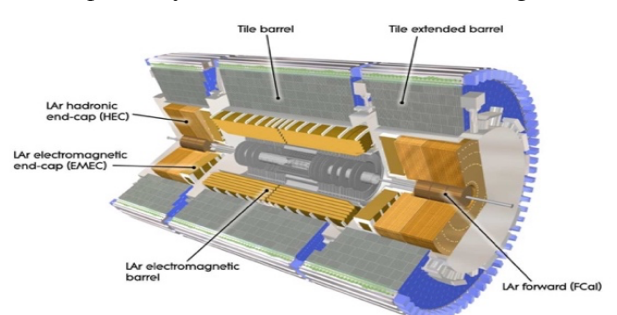

**Fig. 1.** Layout of ATLAS Calorimeter systems including TileCal (Tile) and Liquid Argon (LAr). Figure is taken from Ref. [2].

Corresponding author:  $\overline{\text{ismirnov}(a)}$ niu.edu

<sup>†</sup> Copyright 2023 CERN for the benefit of the ATLAS Collaboration. CC-BY-4.0 license.

ATLAS uses a right-handed coordinate system with its origin at the nominal interaction point (IP) in the center of the detector and the z-axis along the beam pipe. The x-axis points from the IP to the center of the LHC ring, and the y-axis points upward. Cylindrical coordinates  $(r, \varphi)$  are used in the transverse plane,  $\varphi$  being the azimuthal angle around the z-axis. The pseudorapidity η is defined in terms of the polar angle  $\theta$  as  $\eta = -\ln \tan(\theta/2)$ . Within the region  $|n| < 3.2$ , electromagnetic calorimetry is provided by barrel and endcap high-granularity lead liquid-argon (LAr [2]) calorimeters, with an additional thin LAr presampler covering  $|n|$  < 1.8 to correct for energy loss in material upstream of the calorimeters. Hadron calorimetry is provided by the steel / scintillator-tile calorimeter (TileCal  $[3]$ ), segmented into three barrel structures within  $|\eta|$  < 1.7 (the long central barrel covering the pseudorapidity region -1.0< η<1.0 divided into two partitions LBA and LBC, and the extended barrels EBA, EBC cover the region  $0.8 < \ln | < 1.7$ ), and two copper / LAr hadron endcap calorimeters. The solid angle coverage is completed with forward copper / LAr and tungsten / LAr calorimeter modules optimized for electromagnetic and hadronic energy measurements respectively. The calorimeters play an important role in the reconstruction of physics objects such as photons, electrons, τ-leptons and jets, as well as event-level quantities such as missing transverse momentum.

Total number of channels in all calorimeters is about 200,000, most of them are in LAr EM calorimeters which has 4 times higher granularity than hadronic calorimeters. TileCal has only 9852 readout channels.

Several calibration constants and other parameters (e.g. noise level, bad status) are associated with every calorimeter channel. All of them have to be stored in Conditions Database. The data in Conditions DB is organized in folders (tables), every folder contains one specific type of constants for one calorimeter sub-detector. Total number of such folders for all calorimeters is about 50. The procedure to update calibration constants usually consists of 4 steps:

- 1) Run analysis program which calculates new constants,
- 2) Perform conversion from intermediate format (text file or ROOT file) to Sqlite file,
- 3) Validate new constants, compare with previous constants stored in ORACLE to make sure that there are no mistakes,
- 4) Load Sqlite file to different ORACLE COOL [4] DB (online and offline) and also with different "tags" for various rounds of reconstruction.

To simplify the process of updating calibration constants, TileCal community developed a special web based tool called TileCalibWeb Robot. It allows us to perform steps 2) (only from text to Sqlite), 3) and 4), and it simplifies a lot manipulation with DB, especially for non-experienced users. Initially it was used only for updates of TileCal-specific calibration constants, but recently the functionality has been extended to perform also updates for the constants which are common with LAr calorimeter.

# **2 TileCalibWeb Robot design**

In Run 3 we use four Robot hosts: two production and two development servers at CERN running on Virtual Machines (VM) to provide a reliable communication both with ATLAS COOL Offline and Online ORACLE Conditions Databases. Details of the Tile Calorimeter COOL Conditions DB structure is described in [5]. An architecture of TileCalibWeb Robot is presented in Figure 2.

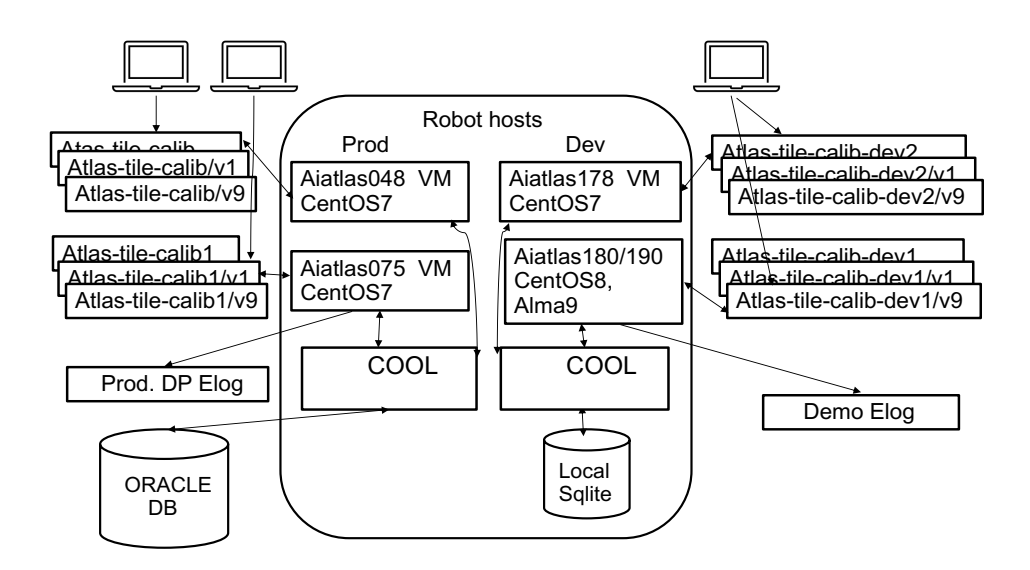

**Fig. 2.** Schema of TileCalibWeb Robot tool and communication with Database.

 Each Robot node can work with 10 users simultaneously through 10 corresponding different URLs shown on the left and right hand sides of the Figure 2. If the user works with one of the production instances then the DB update goes directly into ORACLE COOL DB. Development instances use the local Sqlite DB replica to store the conditions data. Development nodes allow us to debug and test new software improvements, validate the most recent versions of Operation Systems in our environment before bringing them to production. Each conditions DB update completes with an automatic bookkeeping Elog record publishing. Two separate bookkeeping catalogues for production and development DB updates are configured and supported in Run 3.

#### **3 TileCalibWeb Authentication and Authorization**

For getting access to TileCalibWeb Robot tool we use standard CERN Single Sign-On (SSO) interface in the same way as many other web based tools and applications. In our application every authorized user can receive a special role from the following list: *DQ leader, CIS expert, Laser expert, Cesium expert, Timing expert, Noise expert, Online expert, TMDB expert, Trigger expert and Super expert (administrator).* The user role can be assigned in accordance to the user e-mail address officially registered in CERN Phonebook tool. To communicate efficiently with Calorimeter (TileCal and Calo) Conditions DB in terms of read and write/update operations the user can see and update only DB folders associated with the role. So all other unnecessary DB information will be hidden in the particular user's view, which activates in the browser after clicking on the "robot" icon shown in red circle in Figure 3.

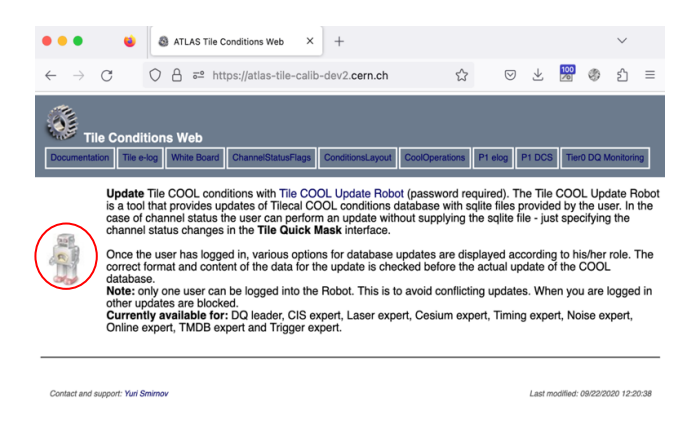

**Fig. 3.** TileCalibWeb Robot original view activation in the browser.

# **4 Procedure of Conditions Database update**

There are two types of TileCal Conditions DB updates, which we use in Run 3 operations. The first type is a large DB update (such as for instance updating multiple calibration constants for all TileCal modules) and can be performed by uploading the corresponding Sqlite file prepared in advance by the expert. The second type of update is a minor correction of one or a few COOL channels (for example masking or unmasking the bad channels or cells) in TileCal. Such an operation can be easily done by adding a new Interval of Validity (IOV) to the existing tag directly from the custom TileCalibWeb Robot interface by the DQ shifter on duty having the corresponding authorization. TileCal DB software allows us to optimize and automatize the procedure of the conditions and calibration data, preparation, validation and uploading to ORACLE COOL DB. Usually we have 3 different scenarios of DB updates using Robot:

- a) masking of bad channels we choose module/channel, then one of predefined statuses from the list and specify run number and lumiblock for beginning of a new open-ended IOV.
- b) update of calibration constants we choose module/channel and provide arbitrary values for calibration constant(s) or keep some constants unchanged: EBA30 30 -1 keep 1.2 700. This means in the EBA30 module channel 30 both gains keep Value1 unchanged, set Value2 to 1.2 and Value3 to 700 (format of the line is: Module Channel Gain Value1 Value2 Value3...). Also run and comment is specified in a separate field.
- c) timing jumps correction during the run (i.e. change of constant to the new value and then back to the original value) run number and range of lumiblocks is specified as well as a relative change with respect to the previous value stored in DB:  $432102$  LBA16 ch 12-17 +9.4 ns lb 0-22. In this case short IOV  $[432102,0]$ - $[432102,22]$  is created with time constant shifted by  $+9.4$  ns in channels 12 to 17 in a module LBA16.

An example of using Robot web interface in the **scenario a**) update is described in details below.

On every Robot node user is allowed to choose one of 10 different URLs. If the current URL slot is occupied by another physicist, the user can try a new non-occupied URL from the list of 10. For that purpose the expert just adds any of  $\sqrt{v_1}$ ,  $\sqrt{v_2}$ , ...  $\sqrt{v_1}$  at the

end of the default Robot URL. Then user can scroll to the right of the screen and click on the button "ADC\_UPD4\_UPD1\_ONL" as shown in Figure  $\widetilde{4}$ .

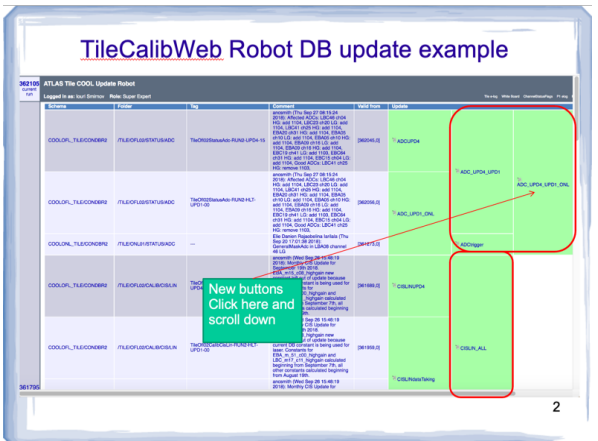

**Fig. 4.** Button for bad channel ADC Status update.

The user scrolls down and follows the instructions at the bottom of the screen to type the changes for ADC status directly in the browser as presented in Figure 5. A new pop-up window will appear.

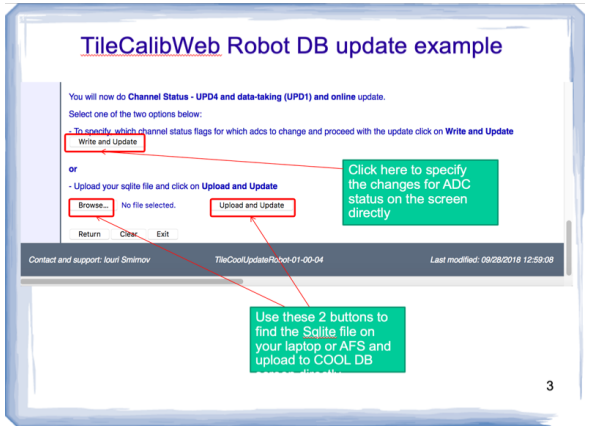

**Fig. 5.** Choosing status update on the screen

User fills in "Request" the data for masking, for instance EBC64 chn 47 Low and High add GeneralMaskAdc and press "Add to list" button, see Figure 6. Robot adds user's request to the list, and the new next window appears.

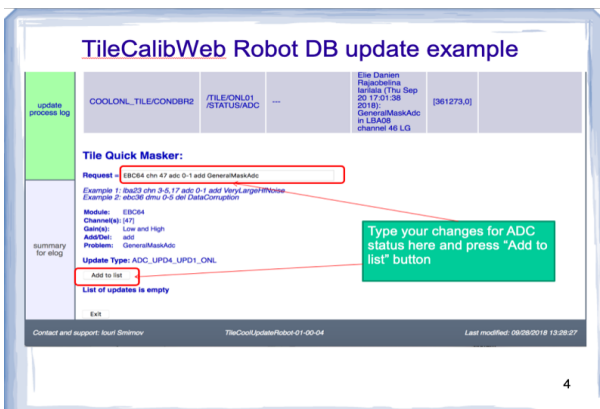

**Fig. 6.** Adding the request to the list.

User adds into "Comment" an information about the action. In "Valid from Run" field the user can write the run number, set "Lumiblock" value and press "Merge to COOL" button as shown in Figure 7.

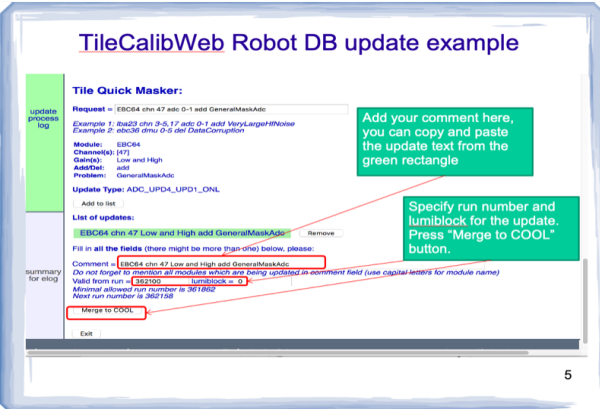

**Fig. 7.** Filling in the comment, run, lumiblock.

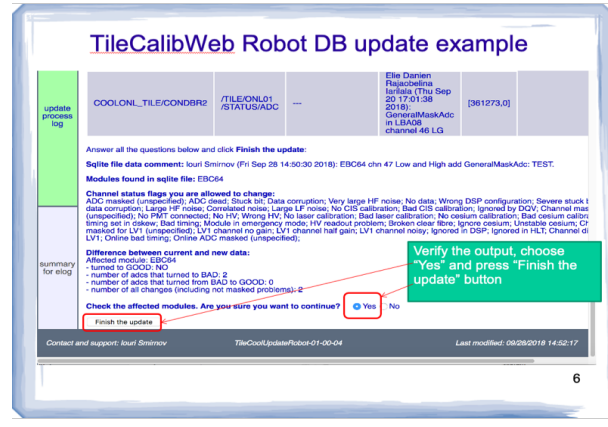

**Fig. 8.** Checking the result and completing the update.

After that step Robot verifies correctness of the data for the update, makes a comparison with DB, creates intermediate Sqlite files and uploads them into ORACLE. User can check the output information which appeared on the screen, if it is correct marks "Yes" and presses "Finish the update" button as shown on Figure 8.

A final step following uploading the data into the DB is a creation of the bookeeping Elog record about the update done by Robot. It is presented in Figure 9. User can read and verify Elog information about that DB update and click "Publish Elog and exit" button. The new Elog record will be automatically generated and published by Robot, notification on the action will be submitted to the list of Calorimeter experts.

| TileCalibWeb Robot DB update example |                                                                                                    |                                                                              |
|--------------------------------------|----------------------------------------------------------------------------------------------------|------------------------------------------------------------------------------|
|                                      | 45 and market 20 and the most te way it was dark the plants from ad the most up the Creative translate the Creative and the Creative and the Creative and the Creative and the Creative and the Creative and the Creative and<br>Resence between current and new data<br><b>Marted module: EBCAL</b><br>turned to GOOD 160<br>number of ados that harved to BAD: 2<br>number of adds that hamed from \$AO to GOOD. 0<br>number of all changes (including not masked protions). 2<br><b>Result shanges are approved by the user</b>                                                                                                    |                                                                              |
| <b>UNITED</b><br>renewas lost        | Data loaded to COOL EOV starting from run 3621701 activities COOLOFL, TILE/CONDERE, folder /TLE/OFLIS/REFAT/LIS/ADD, tag Tile/DRISSinusAdo ALIND HET-UPD1-06<br>Note: Default CCCX, channels are always excluded from the update<br>TieCool.jpdate <sup>n</sup> ichot Database Lipdate Summary<br>Started at: 28 Sep 2018 14 SEC1<br>This is a development version of the Robot, Undates to COOL are disabled<br>User: Euch amongs @cars.ct<br>000, stene 000,0%, TLECONDINE<br>000), Institute COMORN)<br>Source for her Mosterial the callsheouse The Cool Update Reset The U. 19331115654 expited gits as 2<br><b>Book MAY, TERRATAGER BAY</b><br><b>Bourse Sec</b><br>Ods comment: louri Sminov (Fri Sep 28 14 61 26 2018) EBC64 (Inn 47 Low and High add General MaskAdd: TEST<br>Valid from (hun) LBI (362176 OL<br>The types IOV ranges of all 2 COOL channels start before the next run number (OK)<br>Pansuits of designated lands<br>Modules found in solite file: COOM<br>Owned as they we allow the company in the United States of the Company and the Company of the Company and Company in Company in Change in Change in the Change of the Change of Change in the Change of Change in the Change o |                                                                              |
| <b>ALCOHOL</b><br>by abus            | Officence between current and new data.<br>Afteriori module: EBC01<br>furniti to GOOD 167<br>monitor of orien that hamps to BAD of<br>number of ados that turned from \$40 to GOOD 10<br>number of all changes (including not masked problems). 2<br>Fesult changes are approved by the user<br>Osta loaded to CODI, EOV starting from run 9621781 achema CODLON, TXLE/CONDERE, folder /TXLE/ONLON/ETXTUS/ADC, lag<br>Note: Default CCXX, channels are always excluded from the update.<br>input file which was used during update.<br>marksplinks*Processing EBOSK the 47 Low and High add CementhawAdd's<br>to che in all<br>for age in Its<br>mp accAed esternit, 63, chr. ads. TieBchPrix GeneralMedvist<br>comment-EBC64-ptn 47 Low and High add GeneralNokAdd: TEST<br>usery four Smirroy                                                                                                    | <b>Read the Elog record</b><br>and press "Post to e-<br>log and exit" button |
|                                      | Post to e-los and exit<br><b>System and automotives flows thereon</b><br><b>The Constitution Photo CF OF DO</b>                                                                                                    | Last modified distinctive to MLS                                             |
|                                      |                                                                                                    |                                                                              |

**Fig. 9.** Publishing bookkeeping Elog record.

# **5 Implementation details and Robot deployment in Run 3**

TileCalibWeb Robot software package has been written in Python and in addition uses some JavaScript, HTML, CSS, Shell modules and scripts. For the deployment we use ATLAS Athena release environment, a number of C++ classes for conditions formats and other tools for writing into COOL ORACLE DB. Two production Robot servers and one development currently run on CentOS 7 operation system. The second development node has just been migrated from CentOS 8 to AlmaLinux 9 operation system. TileCalibWeb Robot has been created as a standalone tool for conditions handling in Tile Calorimeter only, and then extended for Calorimeter CALO conditions DB schema used together with Liquid Argon (LAr) Calorimeter experts as presented in Figure 10.

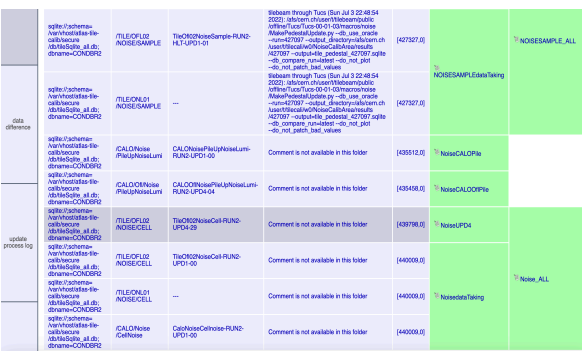

**Fig. 10.** Using Robot for Calorimeter DB schema.

TileCalibWeb Robot can be chosen either directly by the URL in user's browser (we recommend to work with Firefox or Chrome on MAC OS, Linux or Microsoft platforms), or also from Tile-in-One tool [6] as a special plugin. Robot allows us to update 2 different types of conditions tags in the Offline DB: UPD1 (used for express stream data processing at Tier0) and UPD4 (used for bulk reconstruction and data reprocessing), as well as the single version tag for the Online DB. Four types of DB updates can be executed with different Robot tool buttons in Run 3: a) single update of one tag, b) double: update of 2 tags in the DB folder, c) update of 3 tags in parallel, d) update of 4 tags for noise (3 for Tile and 1 for CALO). Such an implementation of the new Robot buttons capable to produce simultaneous updates of several tags in parallel allowed us to decrease significantly (approximately by 40%) the amount of the necessary regular manual DB updates in Run 3 executed by the shifters on duty and Calorimeter experts.

### **6 Conclusions**

Web based application TileCalibWeb Robot significantly simplifies and automatizes the procedure of the preparation and writing of the Calorimeter conditions and calibration data both into Online and Offline ORACLE COOL DBs simultaneously in Run 3 data taking period. Originally written for TileCal support only the functionality of this tool has been recently extended to work with the Conditions DB schema used in the whole ATLAS Calorimeter system.

# **Acknowledgments**

Authors would like to express their gratitude to ATLAS TileCal and LAr communities, NIU, IHEP and IEP SAS for the interest, support and encouragement throughout this project. We are also grateful to ATLAS Central Services team, Chris Lee and Alexey Buzykaev for their valuable assistance with the tuning and bringing of Robot hosts to production at CERN, and to Ekaterina Ramakoti for the important contribution on the early stage of the integration of the system to LAr calorimeter.

# **References**

- 1. The ATLAS Collaboration, JINST **3**, S08003 (2008).
- 2. The ATLAS Collaboration, *ATLAS Liquid Argon Calorimeter Technical Design - Report,* CERN LHCC-96-041 (1996).
- 3. The ATLAS Collaboration, *ATLAS Tile Calorimeter Technical Design Report*, CERN-LHCC-96-042 (1996).
- 4. A.Valassi, M. Clemencic, D. Dykstra et al., J. Phys.: Conf. Ser. 331, 042043 (2010).
- 5. Y.Smirnov, D.Chakraborty, A.Solodkov, S.Harkusha, EPJ Web of Conferences **245**, 02006 (2020).
- 6. Y.Smirnov, J.Smieško, EPJ Web of Conferences **245**, 01010 (2020).